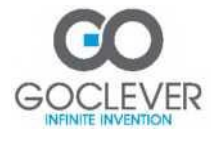

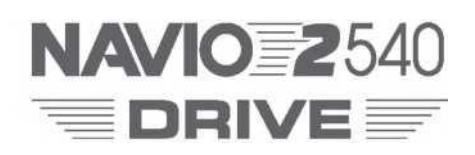

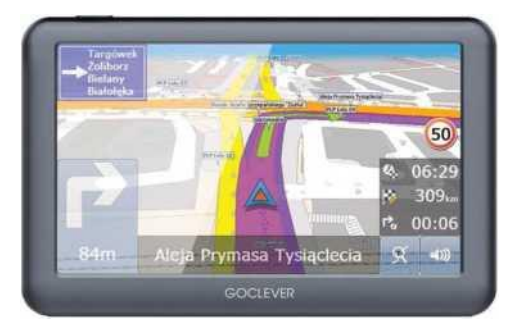

DE BEDIENUNGSANLEITUNG

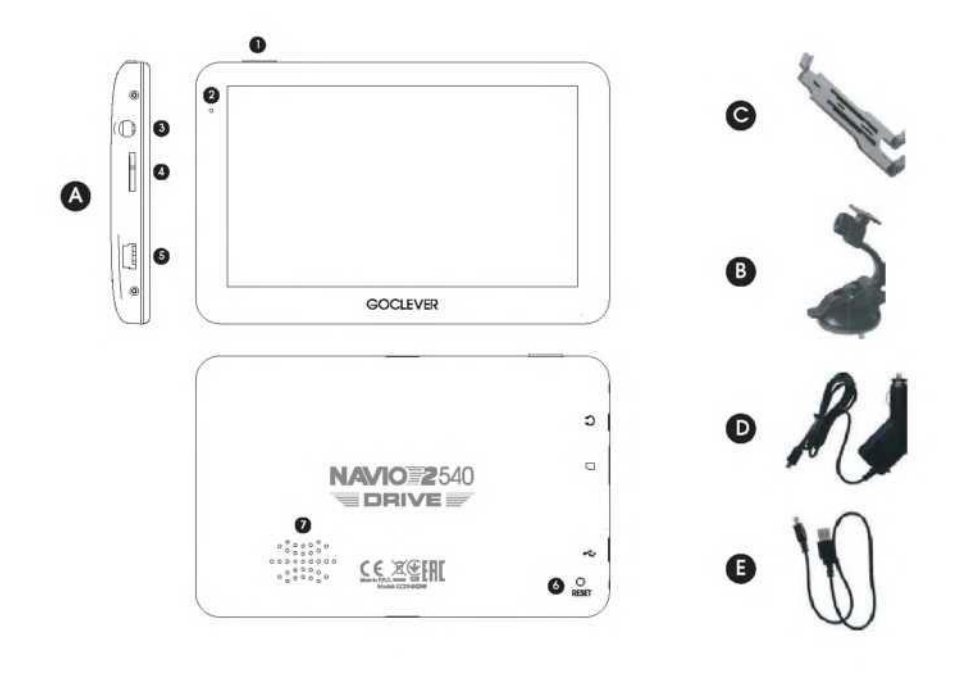

### **EINFÜHRUNG**

Die Navigation GPS NAVIO ist eine ausgezeichnete Lösung, die Ihnen helfen wird, den richtigen Weg zu Ihrem gewünschten Zielort zu finden. Bitte lesen Sie aufmerksam die Bedienungsanleitung unseres Geräts und beachten Sie die dort enthaltenen Sicherheitshinweise.

# **BEDIENUNGSANLEITUNG FÜR DIE SICHERE VERWENDUNG**

- Sie sollen sich immer auf die aktuelle Situation auf der Straße konzentrieren und sich dabei nicht durch Nachrichten aus dem Gerät ablenken lassen. Schauen Sie sich die Karte des Gerätes nur dann an, wenn die Verkehrsverhältnisse es erlauben. Aufgrund Ihrer eigenen Sicherheit kann das Gerät während der Fahrt nicht bedient werden.
- Folgen Sie den Anweisungen des Gerätes nur dann, wenn die Verkehrsregeln dies erlauben.
- Das Gerät soll so montiert werden, dass es die Sichtbarkeit des Fahrers weder eingeschränkt noch den Zugriff auf Elemente zur Bedienung des Fahrzeugs behindert wird.
- Um Schäden am Gerät zu vermeiden, lassen Sie die Navigation nicht an einem Ort, der einer direkten Sonneneinstrahlung sowie hohen und niedrigen Temperaturen ausgesetzt ist. Nicht in einer feuchten, nassen oder ätzenden Umgebung verwenden. Nichtbeachtung dieser Warnungen führt zum Verlust der Garantie und kann das Austreten von Säure, Verbrennungen, Explosion oder Beschädigungen oder andere Schäden verursachen.
- Der Benutzer soll sich mit dem aktuellen Zustand der GPS-Technologie und ihren Einschränkungen vertraut machen. Der Garantiegeber haftet nicht vor allem für die Details und die Präzision der Karten.
- Das Signal der Satelliten ist erforderlich, um dem Gerät die Nutzung seiner Funktionen zu ermöglichen. Die Funktionalität des Empfängers kann in Gebäuden, wo das GPS-Signal zu schwach ist, eingeschränkt oder inaktiv sein. GPS kann in Orten nicht funktionieren, wo das Signal durch massive Objekte (u.a. Tunnels) blockiert ist.

## **PRODUKTBESCHREIBUNG (Abb. A)**

- 1. Power-Taste Ein-/Ausschalten des Geräts
- 2. Status-Led (grün Batterie ist aufgeladen, rot Aufladen der Batterie)
- 3. Kopfhörer-Anschluss 3,5 mm (mini Jack Audio)
- 4. MicroSD-Kartensteckplatz
- 5. MiniUSB-Anschluss
- 6. Reset-Taste
- 7. Lautsprecher
- B Kabelbaum Verbindungsstück zwischen Navigationssystem und Halterung

C Saugnapf-Halterung für die Frontscheibe D Kfz-Netzteil 12V E USB-MicroUSB-Kabel

## **VERWENDUNG**

#### **Stromversorgung und Aufladen**

Die Navigation hat eine eingebaute wiederaufladbare Lithium-Ionen-Batterie, die vor Gebrauch aufgeladen werden soll. Es wird empfohlen, dass das Gerät bei der Verwendung die ganze Zeit an der Stromversorgung (Zigarettenanzünder-Anschluss12V) angeschlossen ist. Um dies zu tun, schließen Sie den MiniUSB-Anschluss an dem Navigations-Port an, und das Netzteil an den Kfz-Anschluss 12V stecken.

# **Installation der MicroSD-Speicherkarte (optional)**

Die Karte darf während des Betriebs des Geräts weder gesteckt oder entfernt werden. Um die Karte zu installieren: Schieben Sie die Karte in den Speicherkarteneinschub, bis sie einrastet. Achten Sie auf die richtige Position der Karte, was das Symbol auf dem Gerät zeigt. Die Karte wiederholt andrücken, um sie aus dem Einschub herauszuziehen.

### **Installation des Geräts in einem Fahrzeug**

Die Halterung besteht aus zwei Teilen: eines Kabelbaums und einer Saugnapf-Halterung für die Frontscheibe. Die Scheibe entfetten und den Saugnapf der Halterung befestigen. Die Halterung an der Innenseite der Windschutzscheibe des Autos durch die Sperrung seiner Stellhebel befestigen. Dann den Kabelbaum an das Gerät anschließen und zusammen mit der Halterung auf der Scheibe verbinden.

# **BEDIENUNG DES GERÄTS**

### **Ein- und Ausschalten des Geräts**

Einschalten: Drücken Sie die Power-Taste für mindestens 2 Sekunden, um die Navigation zu starten.

Ausschalten und Sleep-Modus: Nachdem die Power-Taste gedrückt und lange gehalten wird, erscheint die Meldung mit der Auswahl: Ausschalten, Sleep, Abbrechen.

Wenn das Gerät nicht richtig funktioniert, können Sie die "Reset-Taste" drücken, um es neu zu starten.

Nach dem Start erscheint das Hauptmenü der Navigation mit Zugang zu den grundlegenden Funktionen: Navigation, GPS-Status, Einstellungen usw.

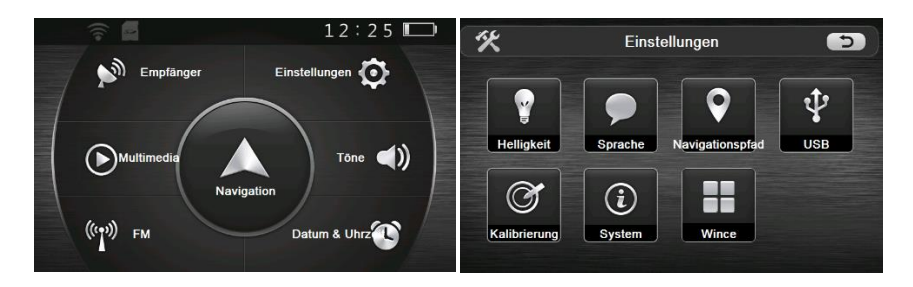

**FM** Der FM-Transmitter überträgt die Audiosignale vom Gerät an einen beliebigen FM-Empfänger, z. B. Autoradio. In diesem Menü kann die Frequenz des FM-Transmitters eingestellt und diese Funktion aktiviert werden. ACHTUNG! Vermeiden Sie Frequenzen von Radiostationen, um keine Störungen zu erzeugen.

**GPS-Status** Informationen über den Status des GPS-Signals, hier wird die Anzahl und die Stärke der Satellitensignale, die durch das Gerät empfangen werden, angezeigt.

**Multimedia** Auf dem Gerät können Videodateien und Musikdateien in gängigen Formaten abgespielt werden. Nach Auswahl der entsprechenden Option erscheint die Liste der Dateien, die auf dem Gerät abgespielt werden können.

**Lautstärke** Ermöglicht die Einstellung der Lautstärke und der Sounds, die beim Tippen auf den Touchscreen ertönen.

**Datum und Uhrzeit** Hier kann das Datum, die Uhrzeit und die Zeitzone eingestellt werden, wenn das GPS-Signal nicht vorhanden ist.

**Einstellungen** Durch Klicken auf die Symbole können u.a. das Hintergrundbild, die Helligkeit, die Sprache, die Lautstärke, den USB-Modus angepasst werden. Mit dem Klick auf das jeweilige Symbol wird das ausführliche Menü angezeigt. Bitte beachten: Sie müssen nicht das Menü "Einstellungen" aufrufen, bevor die Navigationsanwendung gestartet wird. **Helligkeit** Hier kann die Helligkeit und der Modus der Hintergrundbeleuchtung eingestellt werden.

**Sprache** Hier kann die Sprache des Hauptmenüs von Navigation ausgewählt werden.

**Wahl der Navigation** Ermöglicht die Einstellung des Zugriffspfadszum Navigation-Programm und den automatischer Start dieses Programm, wenn das Gerät eingeschaltet wird.

**USB** Ermöglicht die Wahl der Art der USB-Verbindung mit dem Computer. **Kalibrierung** Diese Funktion kalibriert den Bildschirm des Geräts, um präzise die Klicks abzulesen. Sie wird nur dann benötigt, wenn der Touchscreen ungenau reagiert.

WinCE Ermöglicht den Zugriff auf den Windows CE-Desktop (das Gerät kann über "EXIT" ausgeschaltet werden).

# **REINIGUNG UND AUFBEWAHRUNG**

Zur Reinigung des Gehäuses ist ein mit einem milden Reinigungsmittel angefeuchtetes Tuch zu verwenden, dann ist das Gerät trocken abzuwischen. Keine chemische Reinigungsmittel und Lösungsmittel verwenden. Sie können die Kunststoffteile angreifen.

Touchscreen soll mit dem Finger oder mit dem mitgelieferten Stift berührt werden. Niemals harte oder spitze Gegenstände verwenden, da sie den LCD-Bildschirm beschädigen können. Reinigen Sie den Bildschirm mit einem weichen, sauberen und fusselfreien Tuch. Verwenden Sie Wasser, Isopropylalkohol oder einen Brillenreiniger. Benetzen Sie das Tuch mit der Flüssigkeit und wischen Sie den Bildschirm vorsichtig ab. Das Gerät soll an einem trockenen, kühlen Ort, fern von Feuchtigkeit und Sonneneinstrahlung aufbewahrt werden.

#### **Verkürzte Anleitung zum Navigations-Programm Pocket NAVIGATOR**

Pocket NAVIGATOR ist eine kostenlose Software mit der Möglichkeit der kostenlosen Kartenaktualisierung, die für Geräte Goclever mit dem Betriebssystem Windows CE entwickelt wurde.

Der Anbieter von Kartenmaterial ist die Firma MapFactor, die OpenStreetMap verwendet diese Karten werden laufend durch unzählige Freiwillige in der ganzen Welt erschaffen. Wenn Sie einen Fehler in den Karten finden, melden Sie ihn unbedingt über die Website [www.openstreetmap.org](http://www.openstreetmap.org/) und Ihre Meldung wird in späteren Aktualisierungen berücksichtigt

Nach dem Starten des Programms und dem Finden des GPS-Signals, öffnet sich der Navigations-Bildschirm, auf dem ein orangefarbenes Kreuz, das die aktuelle Position zeigt, zu sehen ist. Um eine Route zu ermitteln, wählen Sie das Symbol mit der Lupe. Nach dem Klick auf dieses Symbol **öffnet sich das Fenster für die Zieleingabe.**

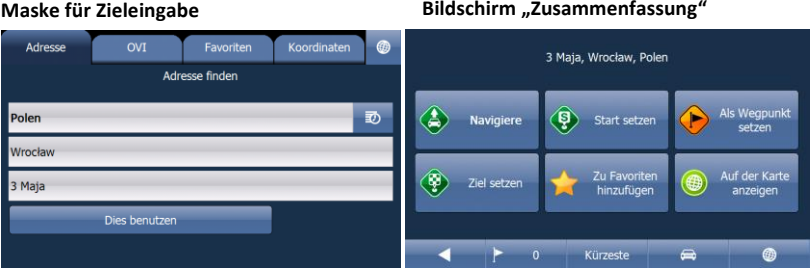

In dieser Maske können Sie das Ziel über die Adresse

(durch Eingabe des Namens des Landes, der Stadt, usw.), über POIs, über Auswählen aus den "Favoriten" oder über die genauen geographischen Koordinaten eingeben. Nachdem das Ziel eingegeben wurde, erscheint die **Zusammenfassung.**

In diesem Fenster können wir bestimmen, ob der eingegebene Punkt unser Ziel ist (in diesem Fall können wir sofort die Navigation durch Auswahl der Schaltfläche **Navigieren starten),** diesen Punkt als Start oder Ende oder einen Zwischenpunkt unserer Route festlegen, ihn zu den **Favoriten** hinzufügen oder ihn auf der Karte anzeigen lassen. Im unteren Bildschirmbereich befindet sich die **Routenoptionen-Leiste**. Von hier aus kann man zurück zur der **Maske für Zieleingabe** gelangen, hier wird die aktuelle Anzahl der Punkte in der Route angezeigt, hier erfolgt dir Auswahl der Art der Route **(schnellste, kürzeste** oder **wirtschaftlichste)** und der Art des Verkehrsmittels (Pkw, LKW, Bus, Fahrrad oder zu Fuß). Wenn alle Optionen ausgewählt und bestätigt werden, berechnet das Programm die Route und geht zum Navigationsmodus über.

#### **BILDSCHIRM DES NAVIGATIONSMODUS**

Während der Navigation informieren die Sprachansagen über den nächsten Schritt und auf dem Display werden die aktuelle Position und die weitere vorgeschlagene Route angezeigt.

Auf der rechten Seite werden im Navigationsmodus standardmäßig die Ankunftszeit, die verbleibende Entfernung zum Ziel, die Entfernung zum nächsten Manöver, die Schaltfläche zum Umschalten des Anzeigemodus der Karten und die Schaltfläche zur Lautstärke-Steuerung angezeigt.

Durch das Berühren einer der ersten drei Optionen auf der rechten Seite werden die vollständigen Navigationsinformationen über die geplante Route angezeigt.

Auf der linken Seite werden immer Informationen über das nächste Manöver und die Entfernung zu ihm gezeigt. Durch das Berühren des Symbols mit dem nächsten Manöver wird das Fenster mit dem Reiseplan aufgerufen. Durch Tippen auf die Karte wird sie vergrößert (+) oder verkleinert (-). Auf dieser Weise kann auch das Menü aufgerufen werden.

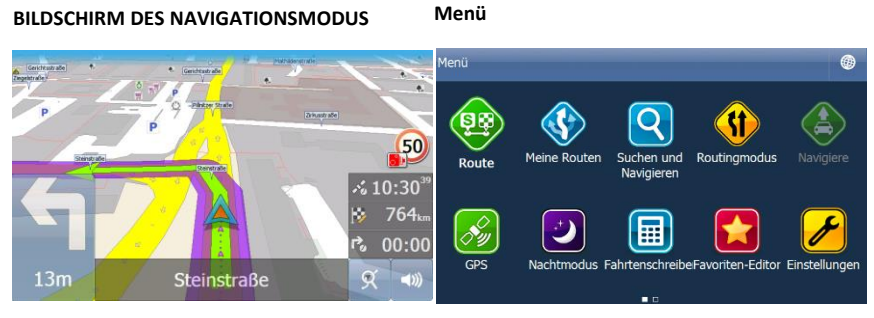

# **MENÜ**

Über das Menü des Geräts können Sie auf die folgenden Funktionen zugreifen:

**ROUTE** - Hier kann die Route berechnet, simuliert und auf der Karte angezeigt werden. Weitere Features: Anzeige des Reiseplans, Punkte der Route, gesperrter Straßen.

**MEINE ROUTEN** - Hier können die gespeicherten Routen geladen, gespeichert und gelöscht werden.

**ART DER ROUTE** - Ermöglicht die Wahl des Modus der Berechnung der Route: schnellste, kürzeste und wirtschaftlichste.

**GPS** - Ermöglicht das Ein-/Ausschalten von GPS sowie das Abspielen und Speichern von GPS-Tracks.

**NACHT-/TAGESMODUS** - Ermöglicht das Aktivieren/Deaktivieren des Nachtmodus (andere Farben bei der Navigation).

**ZÄHLER** - Zähler der gefahrenen Kilometer.

**FAVORITEN-BEARBEITEN** - Ermöglicht das Bearbeiten/Hinzufügen/Löschen von Favoriten. **EINSTELLUNGEN** - Hier können die erweiterten Einstellungen geändert werden.

**(minimieren)** - Schaltet zur Kartenansicht um.

**AUSGANG**-Ausgang aus der Anwendung Pocket Navigator.

Die Die ganze Bedienungsanleitung, Landkartenaktualisierung und Verknüpfung zum Programm "Pocket Navigator" könnten Sie aus dieser Seite herunterladen:

http://goclever.com/de/landkarten-fuer-das-navi

# **ERKLÄRUNG DER SYMBOLE**

## **EU-KONFORMITÄTSERKLÄRUNG**

Dieses Gerät erfüllt die Anforderungen der Richtlinien: Funkanlagen-Richtlinie (2014/53/EU), EMC (2014/30/EU). Das vollständige Dokument (Konformitätserklärung) steht auf der Website: [www.goclever.com](http://www.goclever.com/) im das Produkt betreffenden Tab zur Verfügung.

Dieses Symbol bedeutet, dass das Produkt nicht zusammen mit anderen Haushaltsabfällen entsorgt werden darf. Das Gesetz verbietet unter Androhung einer Geldstrafe, elektrische und elektronische Altgeräte zusammen mit anderen Abfällen zu mischen. Die möglichen negativen Auswirkungen auf die Umwelt und die menschliche Gesundheit, die aus einen unangemessenen Umgang mit Abfall aus elektronischen Altgeräten entstehen, können verhindert werden, wenn das Produkt ordnungsgemäß entsorgt wird.

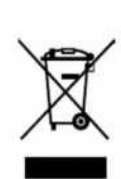

 $\epsilon$  $\mathcal{L}$ 

#### **ZUSAMMENFASSENDE BESCHREIBUNG DER GARANTIEBEDIENUNGEN**

1. Die Firma GOCLEVER Sp. z o.o. mit Sitz in Wysogotowo bei Posen (62-081 Przeźmierowo), ul. Skórzewska 35, in folgenden Garantiegeber genannt, versichert, dass das Gerät Marke GOCLEVER frei von Bau- und Materialmängeln ist, welche seine Funktionalität beeinträchtigen könnten, vorausgesetzt, dass die beim Vertragsabschluss mitgelieferte Bedienungsanleitung beachtet wird.

2. Die Garantie gilt nur in Polen und die Garantiezeit für die Geräte der Marke GOCLEVER beträgt 24 Monate ab dem Datum des Verkaufs des Geräts, aber nicht länger als 27 Monate ab Produktionsdatum, das auf dem Produkt gezeigt wird.

3. Die während der Garantiezeit entdeckten Mängel werden kostenlos so bald wie möglich, spätestens in 21 Arbeitstagen ab der Abnahme des defekten Geräts beseitigt. Wenn Ersatzteile aus dem Ausland geliefert werden müssen, kann die oben genannte Frist um weitere 30 Tage verlängert werden.

4. Diese Garantie umfasst keine Schäden, die aus Verschulden des Kunden entstanden sind. Darüber hinaus haftet der Hersteller nicht für Schäden oder Verluste, die dadurch entstanden sind, dass das Gerät nicht benutzt werden konnte, weil es sich in Reparatur befand.

5. Durch die Bestimmungen dieser Garantie sind weitergehende Schadensersatzansprüche ausgeschlossen, es sei denn, sie ergeben sich aus zwingenden Bestimmungen des Rechts. Dieser Text stellt nur eine kurze Beschreibung der Garantiebedingungen dar. Die vollständigen Garantiebedingungen und Informationen über Haustürgeschäfte befinden sich auf der Website [www.goclever.com](http://www.goclever.com/)